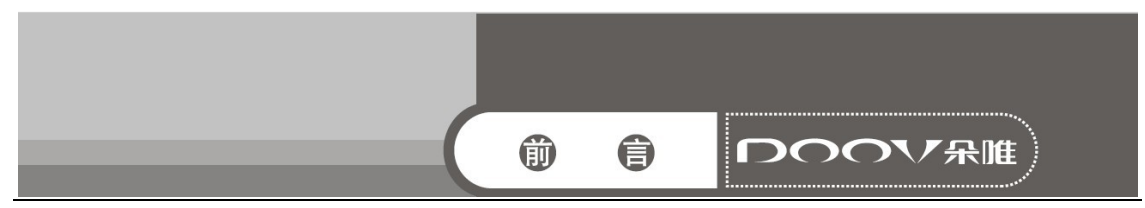

感谢您选择时尚、高品质的朵唯女性手机——朵唯 iEva D8 手 机。

该手机是 Android 平台产品,支持 2G/3G 网络,使您瞬间拥有快 捷的上网体验。独特的外形设计,简洁流畅的外形,800 万像素的照 相机功能,酷炫的操作界面。

朵唯女性手机力求精益求精,将每个细节都优化到极致,因此 您在使用过程中有任何疑惑或建议,都可以拨打朵唯心服务热线 4007003456,再次感谢您对朵唯的支持。

您购买的朵唯手机还有更多精彩体验,请详细阅读后面内容。

说明:

 朵唯心服务热线 400-700-3456 网址 http://www.doov.com.cn/ ◎本公司基于不断满足用户需求和产品持续完善而努力,产品

的设计、性能、技术规格根据市场变化会作更新,请广大消费者购 买时注意。

◎本公司在法律允许范围内保留对最终产品性能及外观的调 整说明。

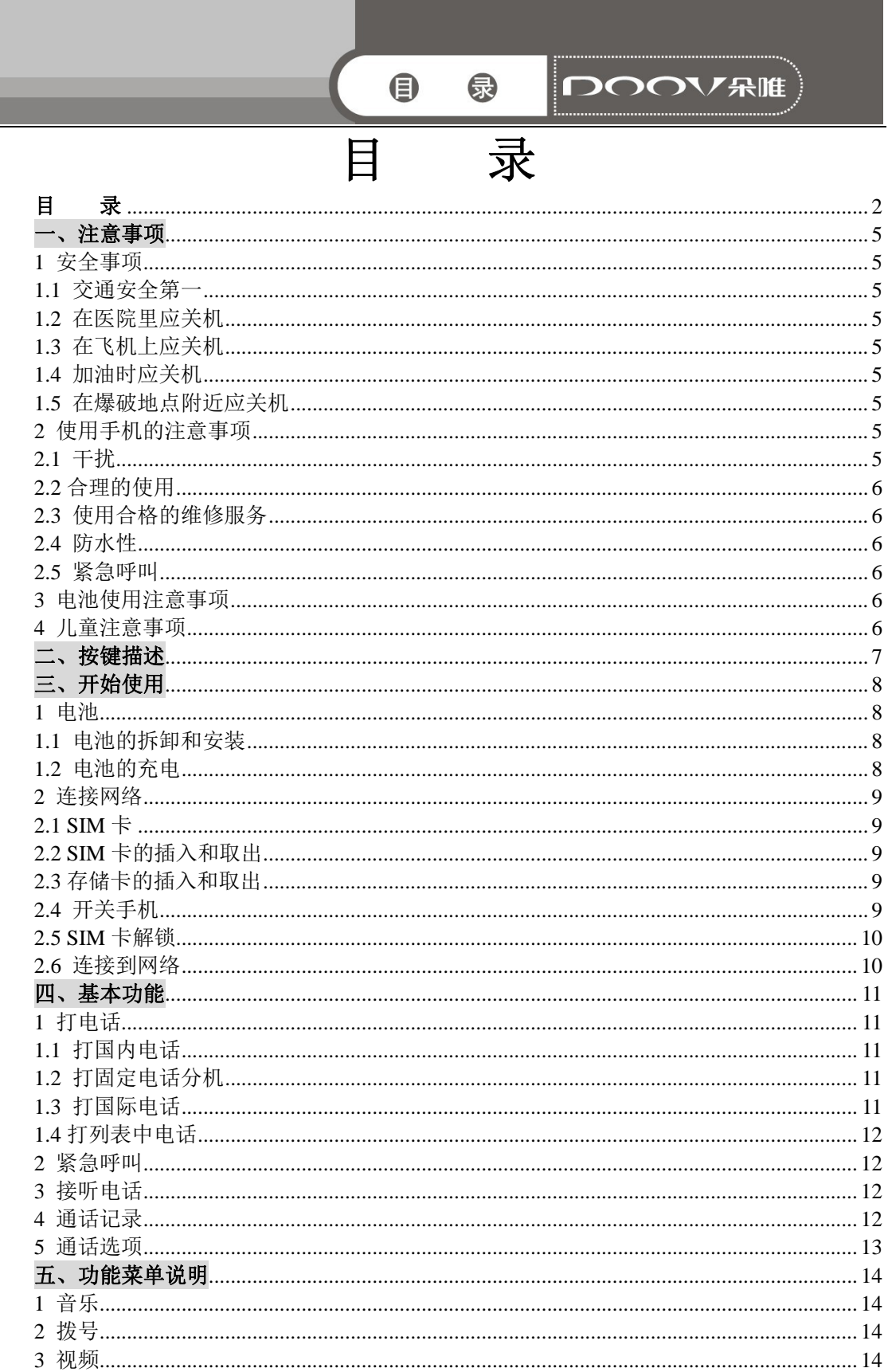

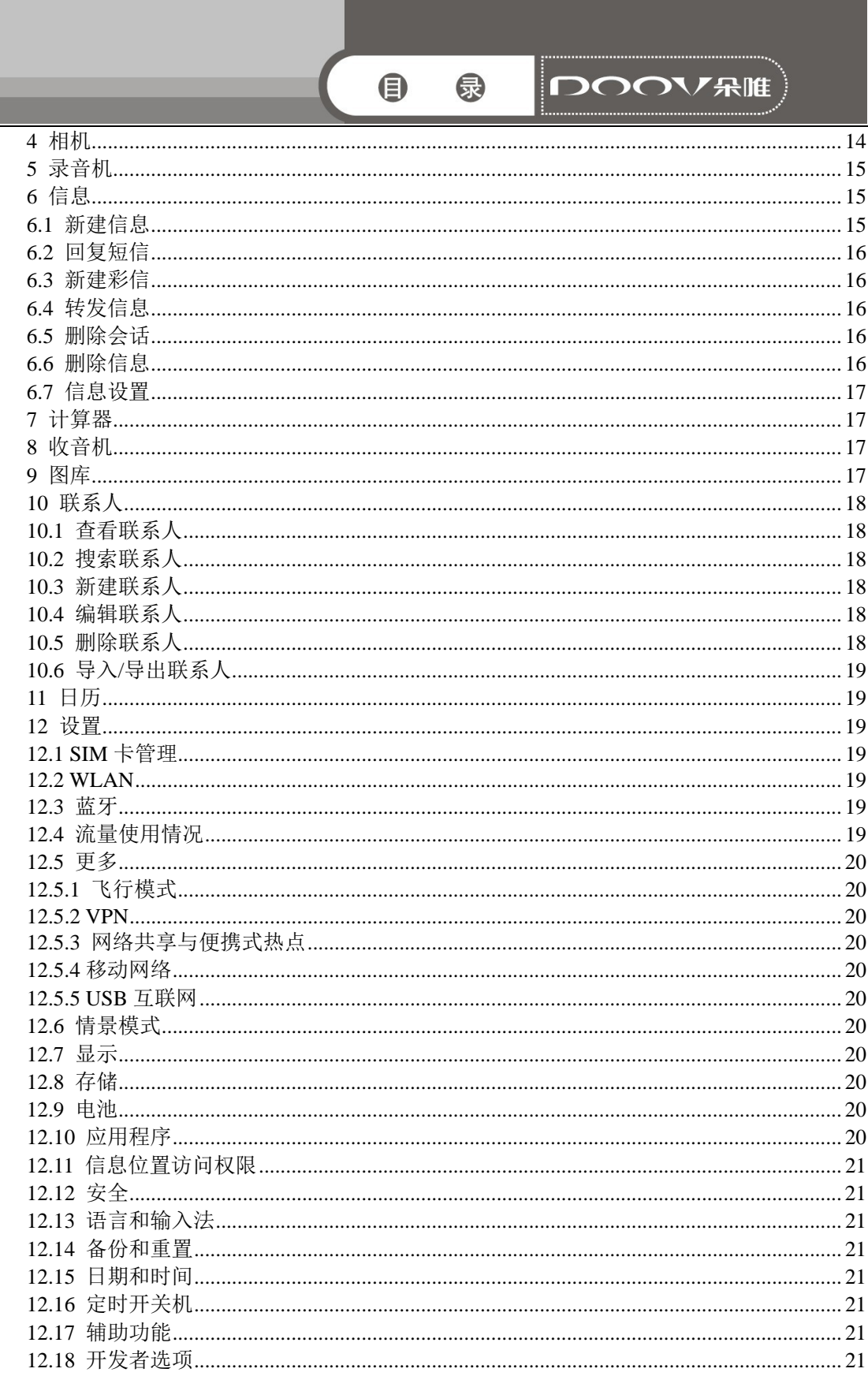

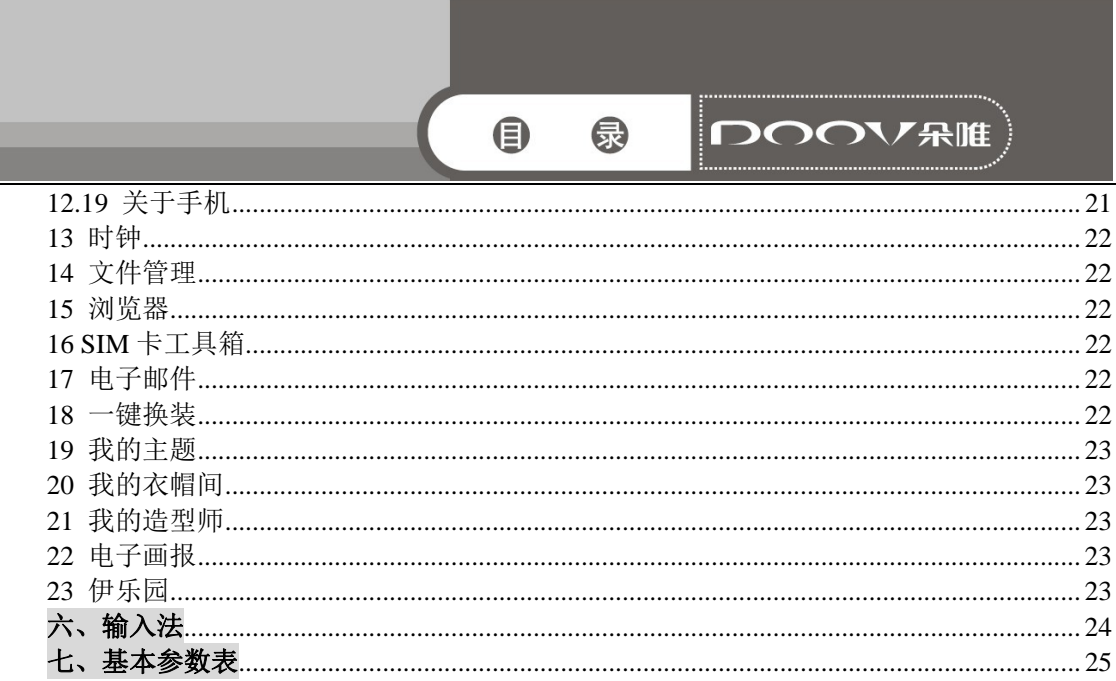

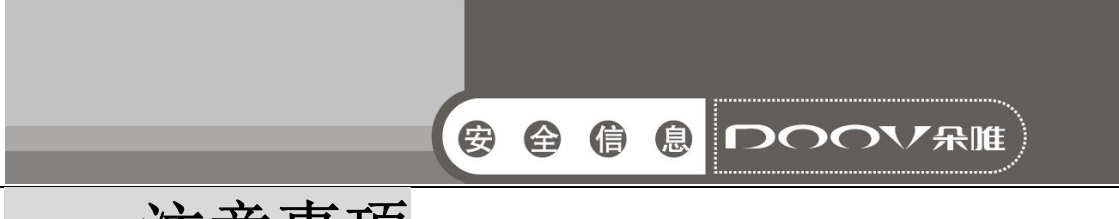

# 一、注意事项

请阅读这些简明的规则。违反这些规则可能会导致危险或触犯法 律。

# 1 安全事项

### 1.1 交通安全第一

开车时, 使用手机要谨慎: 如果驾驶条件不好, 请将车停在路边, 再使用手机。

### 1.2 在医院里应关机

请遵守有关的规定或条例。在医疗设备附近时请关机。

### 1.3 在飞机上应关机

无线设备会对飞机产生干扰。在飞机上使用手机不仅危险而且违 法。

### 1.4 加油时应关机

请不要在加油站内使用手机。在燃料或化学制品附近时请不要使用 手机。

### 1.5 在爆破地点附近应关机

请不要在进行爆破操作的地方使用手机。请遵守有关的限制规定, 并执行任何相关的规定或条例。

# 2 使用手机的注意事项

### 2.1 干扰

所有的手机都可能会受到干扰,从而影响通话质量。

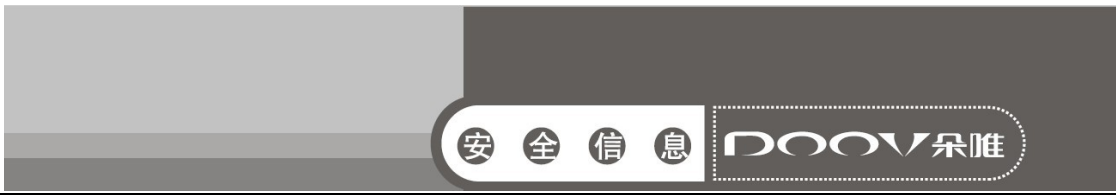

### 2.2 合理的使用

仅在正常位置上使用手机。如非必要,请勿接触天线区域。

## 2.3 使用合格的维修服务

只有合格的维修人员才可以安装或修理本手机。

### 2.4 防水性

您的手机不具备防水性能。请保持其干燥。

### 2.5 紧急呼叫

确定手机电源已打开并处于服务状态。输入紧急服务号码并点按拨 号图标。

### 3 电池使用注意事项

- 请勿将电池靠近火或者丢入火中,以免发生危险;
- 请勿将废旧电池丢入垃圾中,应送至指定废旧电池回收中心。

### 4 儿童注意事项

请将手机放在儿童难以触及的地方,以免儿童将其当成玩具造成人 身伤害。

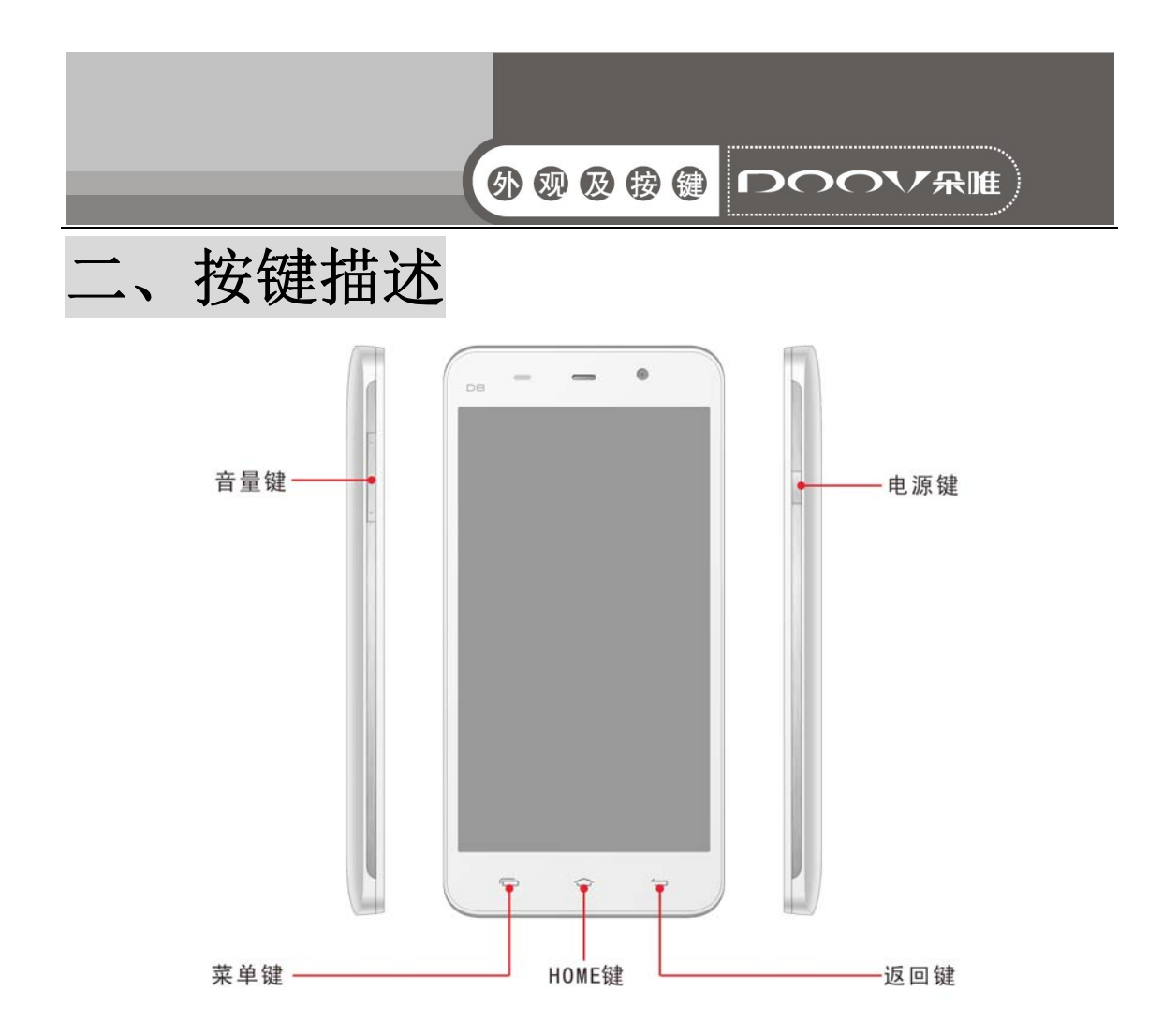

¾ 电源键:开/关机,亮/锁屏,挂电话(需设置)。

> 音量键: 调整音量, 来电静音, 闹铃暂停/关闭(需设置)。

▶ HOME 键: 任意界面按 HOME 键, 退到待机屏幕界面。

> 菜单键: 按菜单键, 在程序中进行菜单选择。

> 返回键: 按返回键, 返回到上级界面或退出运行中的程序。

注意:本手册中所说的"按"与屏幕相关的是指用手指点按屏幕。

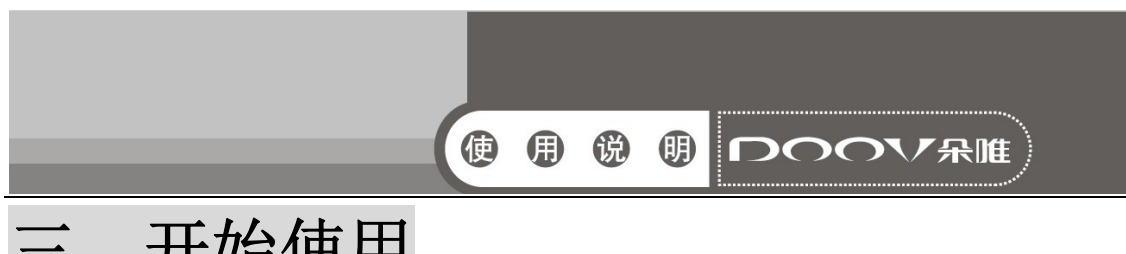

# 三、开始使用

# 1 电池

 初始状态电池充了约50%的电量,拆开后即可使用。前三次充 电请彻底用完电后再充满使用,这样电池易达到最佳使用状态。

### 1.1 电池的拆卸和安装

拆卸时按以下步骤进行:

A 从手机后盖左端左下部缺口向外掰开后盖;

B 向上提起电池;

C 盖上手机后盖。

安装时按以下步骤进行:

A 将电池金属触点朝上与电池舱金属触点对齐,并将电池底部卡入 电池舱;

B 将电池后盖平行盖上,至完全合上。

### 1.2 电池的充电

 在充电状态时,手机屏幕图标区的电量指示符号显示为闪电的 充电图标;如果充电时已关机,屏幕上还会出现充电指示的画面, 表示手机正在进行充电。如果手机在电量不足时仍过度使用,充电 开始后可能需要一段时间才会在屏幕上出现充电指示符号。

当屏幕图标区的电量指示符号显示全满,电池图标上的闪电消 失,表明充电已经完成。如果是关机充电的,屏幕还会显示充电完 成的画面。充电过程一般需要 4 个小时。充电期间电池、手机和充 电器会变热,这都是正常的。充电完成后断开交流电源插座和手机 与充电器相互间的连接。

注意:充电时一定要置于环境温度为-10℃<sup>~</sup>+55℃的通风处,并且 一定要使用厂商所提供的充电器。使用未经认可的充电器可能会引 起危险,且违反厂商规定的保修条款。如果在充电时温度过高或者 过低,手机会自动告警并且停止充电,以免损坏电池或发生危险。

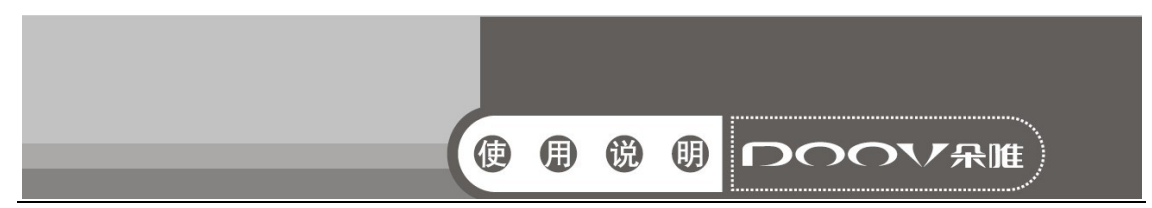

# 2 连接网络

### 2.1 SIM 卡

 使用手机前您必须先在手机中插入有效的SIM(用户身份识别 模块)卡。

 一切和建立网络连接相关的信息都记录在SIM卡的芯片内,包 括您在SIM卡通讯录中存储的姓名、电话号码以及短信息。为了防 止丢失和损坏SIM卡中的信息,应避免触摸金属接触面,并将SIM卡 放在远离电、磁的地方。

### 2.2 SIM 卡的插入和取出

- 关闭手机,移去电池和其它外部电源。
- 将SIM卡插入SIM卡卡座。
- 当您需要取出SIM卡时,请先关机,拿掉电池,再取卡。

警告:取出SIM卡之前一定要将手机关机。否则可能损坏您的SIM卡。

### 2.3 存储卡的插入和取出

#### ■ 关闭手机

■ 将存储卡插入插槽内后并锁上。

■ 本手机不支持 T 卡热插拔。若已插入 SIM 卡, 当您需要取出存 储卡时,请先关机,再取卡。

### 2.4 开关手机

要打开手机或关闭手机,请长按开关机键。

- 插入SIM卡开机后,显示屏上会按顺序出现以下提示:
- 输入PIN --如果您设置了SIM卡密码。
- 查找一手机将进行搜索,直至找到了合适的网络连接。

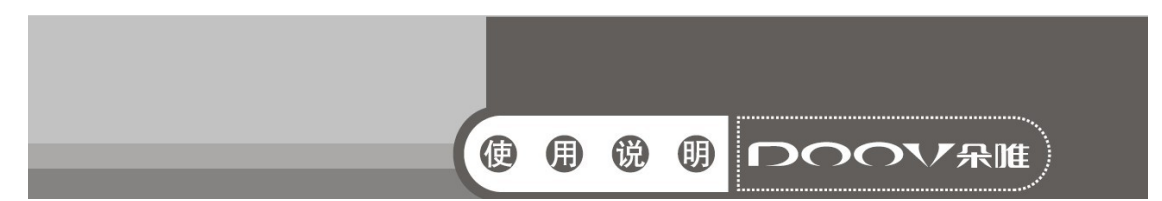

### 2.5 SIM 卡解锁

为了防止非法使用, 您的SIM卡采用PIN(个人标识号)码加密 保护。当选用了此项功能,如果您已经设置了PIN码保护,在您每次 开机时必须输入PIN码,这样您才能将SIM卡解锁,手机才能正常使 用。

用户可以关闭SIM卡密码,但在这种情况下,SIM卡不能防止被 非法使用。

输入PIN码,用清除键清除输入错误,按点按"OK"结束。例如, 若PIN设置为1234, 则进行如下输入: 1 2 3 4 确定

假如连续三次输入错误,您的SIM卡将被网络锁定,手机将询问 PUK 码。

注意:您的网络供应商会为您的SIM卡设置一个标准的PIN(4到8位) 号,您应该尽快将其改变为您的私人密码。

### 2.6 连接到网络

SIM 卡解锁成功后,手机自动搜索可用网络(锁屏界面显示查 找)。一旦取得联系,界面弹出运营商信息,状态栏正确显示信号 栏,及当前网络状态。

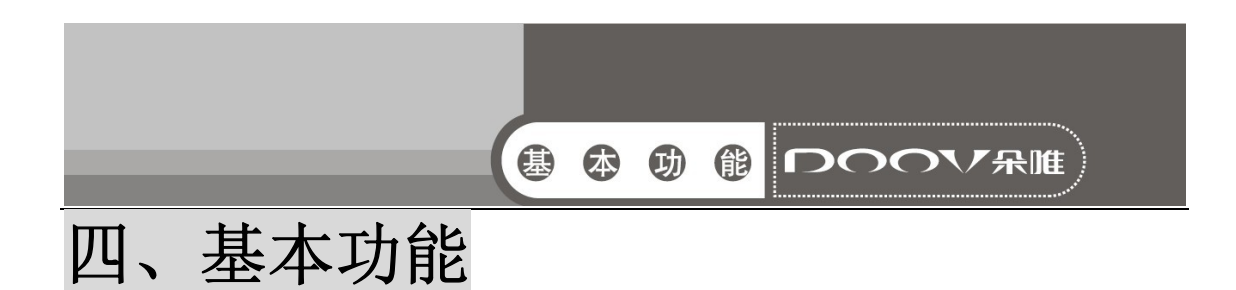

# 1 打电话

当状态栏正确显示信号栏,及当前网络状态,您就可以拨打或 接听电话了。显示屏右上方的信息条显示网络信号强度。

通话质量受障碍物的影响比较大,所以在小范围内的移动可以 有效提高通话质量。

### 1.1 打国内电话

 使用虚拟键盘输入电话号码,然后点按拨号图标开始呼叫。如 果需要更改电话号码,请触屏清除键往回删字符。对方接听后显示 屏上会显示通话状态信息。

### 1.2 打固定电话分机

 有些固定电话分机不能直接拨通,使用虚拟键盘,输入总机号 码后,打开选项菜单选择"暂停时间延长 2s",再拨分机号。

您可按如下顺序按键输入拨打固定电话分机:

区号 总机号码 暂停时间延长2s 分机号 拨号

### 1.3 打国际电话

 要拨打国际电话,可长触虚拟键盘上的0键,直到显示屏上出 现国际长途电话前缀符号"+",这将允许您在不知道当地的国际电 话前缀号(例如,在中国是86)时从任意一个国家拨打电话。

您可按如下顺序触屏输入拨打国际电话: + 国家代码 完整的 电话号码 拨号图标 输入前缀号后,接着输入您要拨打的国家区号 和完整的电话号码。国家区号按照通常的惯例,德国为49,英国为 44,瑞典为46等等。

与通常拨打国际电话一样,拨号时应去掉城市区号前面的"0"。

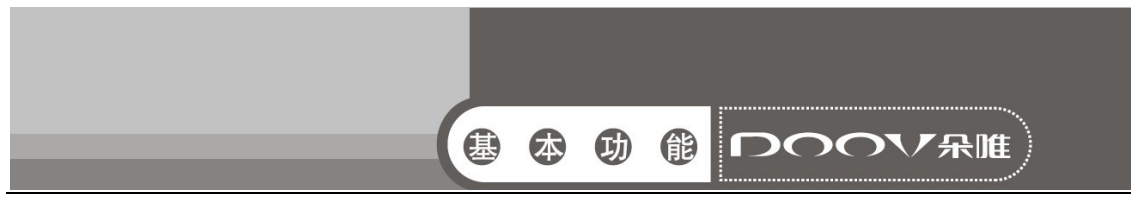

例如,要从其它国家拨打上海服务热线电话,应拨: +86 21 114

### 1.4 打列表中电话

 您拨出的和接听到的每一个电话号码都存在手机通话记录表 中。最近拨打的、接听的和未接的电话号码按照时间倒序列举出所 有通话记录在同一界面。要查看列表,须进行如下按键操作:

■ 待机界面, 按拨号图标可以选择拨号、查看通话记录、通讯录 等。

■ 列表中出现的所有电话号码都可以通过点按记录讲行呼叫。

■ 触屏讲入该记录的详情界面, 在该记录详情界面同样可以讲行 号码保存功能。

# 2 紧急呼叫

只要您处在网络覆盖范围内(可以通过检查手机显示屏右上方 的网络信号强度指示条得知),您都可以呼叫紧急服务。如果您处 在网络覆盖范围内,即使没有 SIM 卡也能进行紧急呼叫。

# 3 接听电话

来电可直接点击"滑动接听图标"来接听;如果耳机已经插上, 您还可以使用耳机上的按键接听电话。

# 4 通话记录

您的手机除了能按照时间倒序列举出所有通话记录,还可以触 屏"所有电话"控件,选择出通话类型,便过滤出各种通话类型的 记录,如所有通话、已接电话、已拨电话、未接电话。

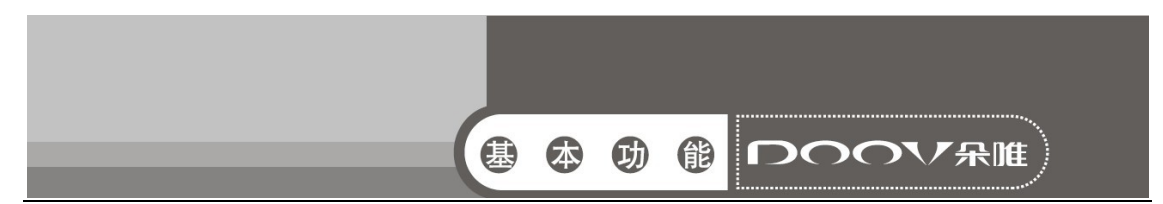

# 5 通话选项

该通话选项只有在通话过程中才能看到,而且呼叫等待、呼叫 保持、多方通话等功能需要网络支持,请与您的网络供应商联系。

在通话界面菜单控件中,您可以进行如下操作:

■ 保持

暂停当前的单线通话。

■ 结束通话

结束当前通话。

■ 添加通话

进入新的拨号界面。

■ 联系人

进入通讯录菜单。

■ 拨号键盘

进入通话中的拨号盘界面。

■ 静音

可以开启和关闭静音,开启静音时对方听不到本机的声音。

■ 外放

可以将通话声音外放。

■ 通话录音

通话界面按菜单键可进行通话录音。

■ 会议\*

进入多方会议通话状态,您可以根据提示,接听等待的来电, 将其加入多方通话;将多方会议保持;和会议中的一方私下交谈, 保持其它所有的通话方;将其中一方跟另一方接通,自己退出多方 会议;将多方中的一方保持;结束当前通话和所有保持的通话。 注意: \*标注的菜单项只在特定情况下才出现。对于会议功能, 需 要向相应的服务运营商进行申请开通。

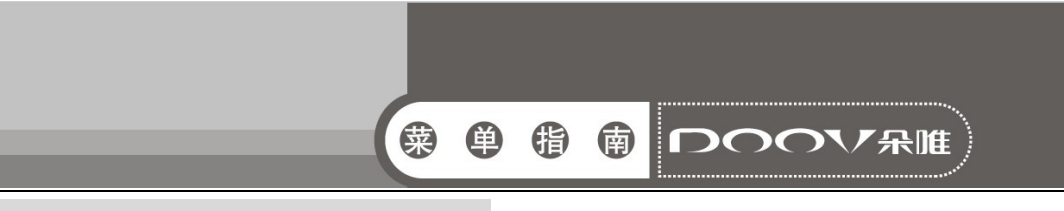

# 五、功能菜单说明

# 1 音乐

可以便捷的使用音乐播放器播放喜欢的音乐文件。

音乐文件按艺术家、专辑、歌曲、播放列表归类存储,点按某 一类别后,选择歌曲或播放列表进行播放。

- 音乐播放界面,点按菜单键:
- 派对随机播放: 随机播放歌曲;
- 添加到播放列表: 将当前播放的音乐添加至播放列表;
- 用作铃声: 将当前音乐设为手机铃声;
- 删除: 删除当前的音乐:
- 音效: 启用均衡器:
- 音乐库: 返回音乐库;
- 搜索: 搜索音乐。

## 2 拨号

- ■点按数字键盘输入电话号码, 然后点按拨号图标进行语音呼 叫。
- 点按数字键盘输入电话号码,点击视频图标可以进行视频呼 叫。
- 注意:视频电话只有在 3G 模式下才可以拨打。
- ■同时, 您还可以杳看通话记录和通讯录。

# 3 视频

您可以在此处查看手机上的视频,也可以选择视频进行观赏。

# 4 相机

可以使用照相机功能拍摄照片。

说明:在未得到当事人允许或涉及他人隐私时,请不要拍照。在明

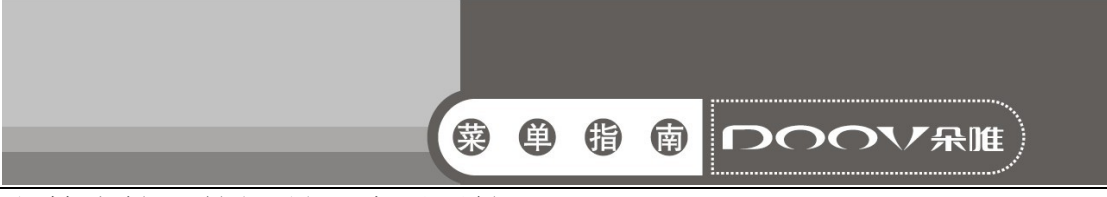

文禁止拍照的场所,请不要拍照。

- ■主屏幕界面,点按主菜单图标,讲入应用程序界面;
- 选择相机,进入拍照取景界面;
- 点按拍照键,拍摄照片;
- 点按各设置参数图标,调节拍照效果;
- 点按摄像机图标,可切换到摄像取景界面。
- 可以使用摄像机功能拍摄录像。

提示: 在未得到当事人允许或涉及他人隐私时,请不要摄像。在明 文禁止摄像的场所,请不要摄像。

■主屏幕界面,点按主菜单图标,进入应用程序界面;

- 选择相机,进入拍照取景界面;
- ■点按摄像机图标, 选择切换到摄像取景界面。
- 摄像时,点按停止键,停止摄像;
- 点按设置参数图标, 调节摄像效果:
- 点按照相机图标,可切换到拍照取景界面。

# 5 录音机

点按录音键开始录音,屏幕上方为计时器,然后点按停止键停 止录音,弹出保存/放弃选项,点按"保存"即可保存录音,在未 选择保存/放弃前,您还可以点按播放键播放当前录音。

# 6 信息

#### 6.1 新建信息

■主屏幕界面, 点按信息图标, 讲入信息界面;

- ■点按 <sup>= 1</sup>, 进入新信息编辑界面;
- 输入接收者号码或从电话簿中选择联系人作为收件人;
- 输入短信内容;
- 选择 SIM 卡, 发送短信。
- 说明:手机的信息以会话形式显示,以便查阅,无收件箱和发件箱。

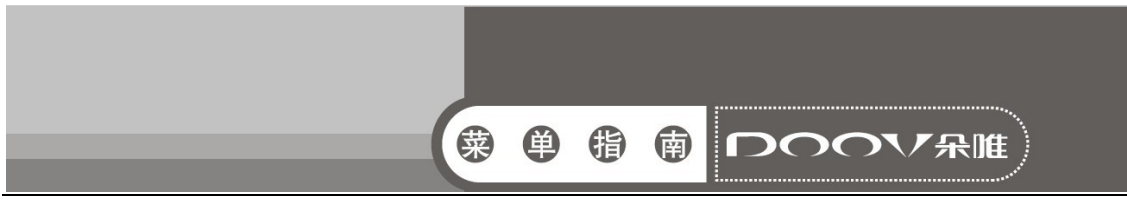

#### 6.2 回复短信

- 当收到新信息时, 状态栏会显示提示信息, 可以查看信息后 进行回复。
- 信息列表界面,点按相应的会话记录;
- 输入回复内容;
- ■选择 SIM 卡,发送短信。

#### 6.3 新建彩信

主屏幕界面,点按信息图标,进入信息界面;

- ■点按 , 讲入新信息编辑界面:
- 输入接收者号码或从电话簿中选择联系人作为收件人;
- 点按菜单键,选择添加主题,输入彩信主题;

■编辑内容,点按"+"图标,选择附件如照片、音频等; ■选择 SIM 卡,发送彩信。

#### 6.4 转发信息

■主屏幕界面,点按信息图标,讲入信息界面;

■ 打开一个会话记录,长按一条信息, 选择转发。

#### 6.5 删除会话

- 主屏幕界面,点按信息图标,进入信息界面;
- ■长按一个会话记录,选择删除会话:
- 点按删除,删除该会话。

### 6.6 删除信息

主屏幕界面,点按信息图标,进入信息界面;

- 打开一个会话记录,长按一条信息, 选择删除:
- 点按删除,删除信息。

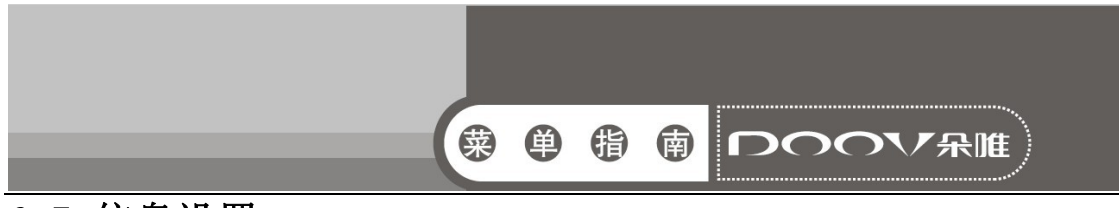

#### 6.7 信息设置

■设置信息的相关参数,如:存储设置、短信设置等。

主屏幕界面,点按信息图标,进入信息界面;

■点按菜单键,选择设置;对各项参数进行设置。

# 7 计算器

 您的手机为您提供了一个具备简单功能的计算器,您可以点按 屏幕上的加减乘除符号进行运算。

注:此计算器精确度有限,会产生舍入误差。

# 8 收音机

收音机会根据从网络接收的国家或地区信息选择使用的频段。

收听广播时,请注意:使用收音机收听广播的效果取决于广播 电台在特定区域内的覆盖范围。调频收音机使用的天线并不是无线 设备的天线。您需要为设备连接兼容的耳机或配件方可使调频收音 机功能正常操作。

主屏幕界面,点按主菜单图标,进入应用程序界面;

选择收音机,进入收音机界面;

点按左右微调键,调节频率;

点按左右搜索键,搜索上一个或下一个可用频道。

按音量键调节音量。

# 9 图库

使用图库来管理和浏览图片和视频文件。

 选择图库打开。按屏幕右上角照相机键可进入拍摄界面。点击 要查看的图片文件夹。点击要查看的图片。在屏幕上左右滑动可以 查看上一张或下一张图片。点按一个文件可进行查看,分享、和删 除操作:点按菜单键,可进行播放幻灯片,编辑,修剪,将照片设 置为壁纸或联系人照片和查看详细信息的操作。

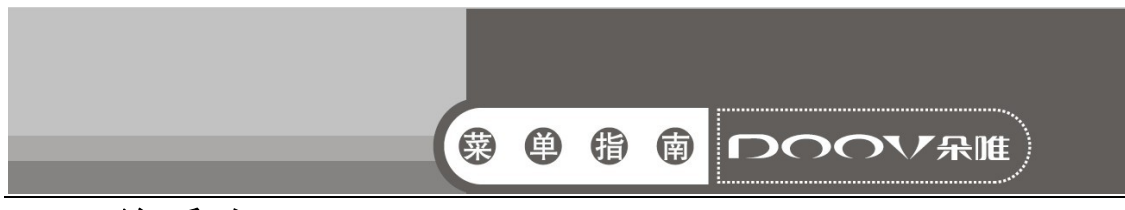

# 10 联系人

主要介绍联系人相关操作,如联系人的新建、编辑、删除等。

#### 10.1 查看联系人

点按主屏幕或应用程序中的联系人图标,可以进入联系人列表 界面。您可以新建、查看、编辑、保存、导入或导出联系人等操作。

#### 10.2 搜索联系人

- ■联系人列表界面,点按 ?:
- ■输入搜索字符:
- 自动匹配并显示需要查找的联系人。

#### 10.3 新建联系人

- ■联系人列表界面,点按<mark>2.</mark>
- 洗择新联系人的存储位置;

联系人编辑界面,输入联系人信息;

点按完成,保存新建联系人到联系人列表中。

#### 10.4 编辑联系人

联系人详情界面,点按菜单键;

- 在选项菜单中,选择修改;
- 编辑联系人信息;
- 点击完成,保存编辑。

#### 10.5 删除联系人

■联系人列表界面,点按菜单键, 选择删除联系人;

- ■勾选联系人后,点按确定,选择的联系人被删除。
- ■联系人详情界面,点按菜单键,选择删除;
- ■确定删除后, 选择的联系人被删除。

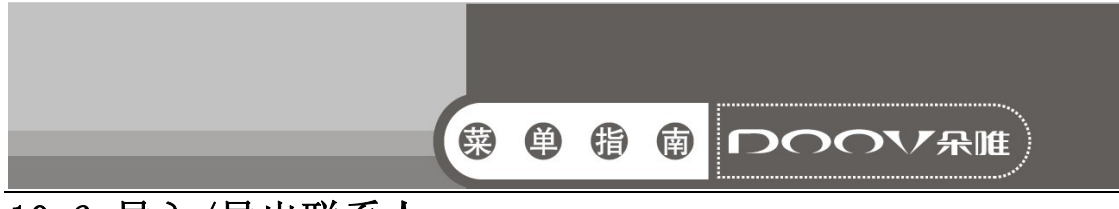

### 10.6 导入/导出联系人

联系人列表界面,点按菜单键,选择导入/导出;

- 选择复制联系人来源,点按下一步;
- 选择复制联系人的位置,点按下一步;

■勾选联系人后,点按确定,完成复制。

# 11 日历

 进入日历子菜单,屏幕上会显示出当月日历并且当前日期用特 殊颜色背景框标出。直接触按日期即可进行日期浏览,屏幕上的日 历信息也会相应更新。

# 12 设置

#### 12.1 SIM 卡管理

SIM 卡管理的菜单项依据您所选择的运营商呈现不同的菜单。 具体菜单项请见手机。

#### 12.2 WLAN

打开WLAN,进入WLAN设置界面,点击所搜索的WLAN网络并连接 上,手机便可以使用WLAN上网。

### 12.3 蓝牙

开启或关闭蓝牙。打开蓝牙后,可设置可检测性,搜索设置, 重命名蓝牙名称,设置检测超时,显示接收到的文件等。

#### 12.4 流量使用情况

显示流量使用情况。可分别对 SIM 卡的移动数据进行打开或关 闭设置;打开移动数据流量限制后,当流量达到指定的数据上限时, 系统会自动停用您的移动数据连接。

注:手机显示的流量情况由手机计算而得,与运营商对于数据流量 的计算可能有所不同,请以运营商提供的数据流量为准。

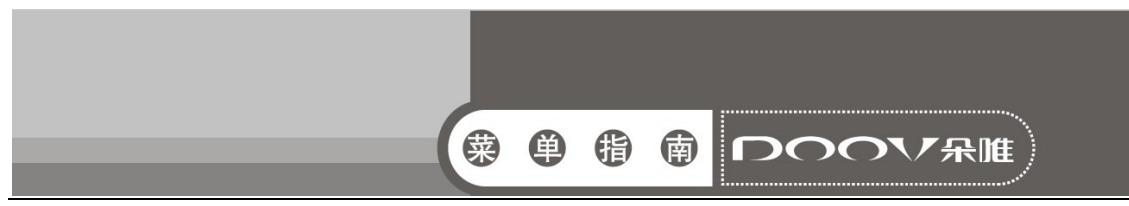

#### 12.5 更多

#### 12.5.1 飞行模式

开启后停用所有无线网络连接。

12.5.2 VPN

可进行添加 VPN 网络等操作。进入此菜单前,必须设置一个锁 屏图案、PIN 或密码, 然后才能使用此功能。

#### 12.5.3 网络共享与便携式热点

将您手机的移动数据通过 USB 连接或作为便携式 WLAN 热点分 享。

#### 12.5.4 移动网络

在 3G 服务中设置所需的 SIM 卡使用 3G 模式: 可更改接入点名 称,在网络运营商中选择一个网络运营商。

#### 12.5.5 USB 互联网

通过 USB 线共享 Windows PC 网络。

#### 12.6 情景模式

包括标准、静音、会议和户外。

12.7 显示

可以进行亮度、壁纸、主题、自动旋转屏幕、休眠、字体大小 的设置。

12.8 存储

查看 SD 卡与手机内存的相关信息显示,可更改安装新应用程 序时使用的首选安装位置,可选择对 SD 卡进行格式化。

#### 12.9 电池

显示电池的使用情况。

#### 12.10 应用程序

包括管理已下载、SD 卡、正在运行、全部的应用程序。

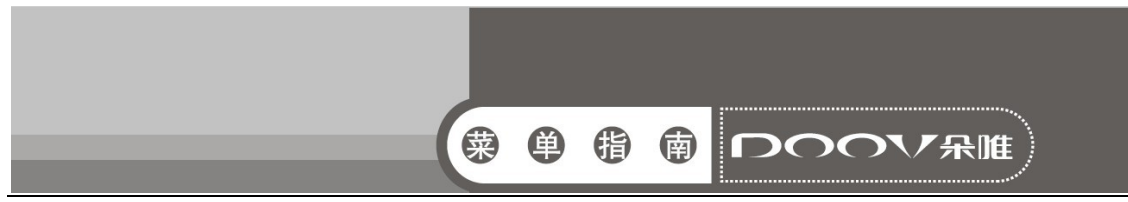

#### 12.11 信息位置访问权限

允许得到您许可的应用使用您的位置信息及 GPS 卫星定位。

#### 12.12 安全

可以对屏幕锁定、机主信息、加密手机、设置SIM卡锁定、显 示密码、设备管理器、未知来源、受信任的凭据、从SD卡安装、清 除凭据进行设置。

#### 12.13 语言和输入法

主要包括语言、键盘和输入法、语音、鼠标/触控板设置项。

#### 12.14 备份和重置

您可以通过重置 DRM,删除所有 DRM 许可。通过恢复出厂设置, 清除手机上的所有数据。清除的数据包括:Google 帐户、系统及应 用程序的数据和设置、已下载的应用程序;不会删除的数据包括: 当前系统软件和捆绑的应用程序、SD 卡文件,如音乐或照片。

#### 12.15 日期和时间

包括自动确定日期和时间、自动确定时区、设置日期、设置时 间、选择时区、使用 24 小时格式、选择日期格式。

#### 12.16 定时开关机

您可以设置 ON/OFF 的时间,其中包括设置时间和重复的日期。

#### 12.17 辅助功能

开启或关闭按"电源"按钮结束通话功能,开启后,通话时, 按电源键将结束通话而不是关闭屏幕。

### 12.18 开发者选项

包括不锁定屏幕、USB 调试、允许模拟位置。

#### 12.19 关于手机

包括状态消息、法律信息、设备信息、型号、Android 版本、 基带版本、版本号。

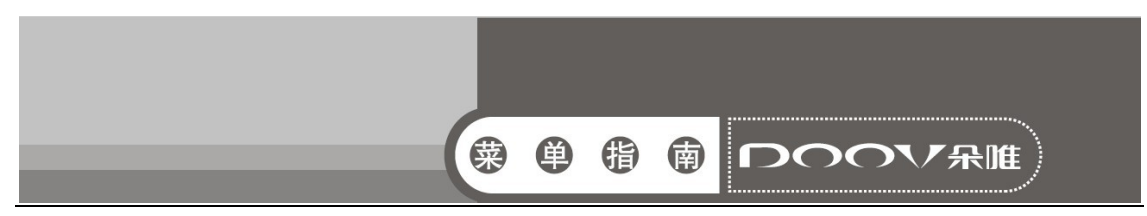

# 13 时钟

为特定时间设置闹铃,也可以在特定的日期循环启动闹铃。当 手机设置为静音或关闭状态,闹铃功能仍然可用。

在主屏幕界面,点按主菜单图标,进入应用程序界面;

- 选择时钟,进入时钟主界面;
- 左下角菜单,进入闹钟管理界面;
- 添加闹钟,设置闹钟时间、铃声等;
- 选择启用闹钟,开启闹钟功能。
- ■点按右下角菜单,设置闹钟相关功能。

# 14 文件管理

您可以杳看手机内置 SD 卡和外置 SD 卡的所有文件,还可以设 置排列方式,复制剪切和分享等操作。

# 15 浏览器

点按浏览器图标进入,您可以进行网页搜索等。

### 16 SIM 卡工具箱

 根据您所选的服务商,该菜单下显示的内容会有所不同,详情 请见手机。

# 17 电子邮件

首先需要创建帐户,然后您可以写邮件,更新邮件帐户,对邮 件的全局进行设置。

### 18 一键换装

您可以通过点按图标进行一键更换主题风格。

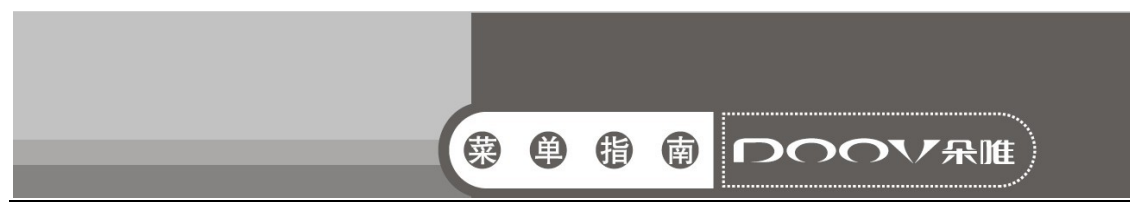

# 19 我的主题

此功能可以设置我的主题(桌面主题、锁屏主题)。

# 20 我的衣帽间

为女性打造新的爱美方式和贴心的管家式服务。系统中通过手 动或自动的方式自由地对服装进行搭配,省去换衣服的烦恼;让用 户能快速、便捷、随心体验到不同服饰搭配展现的效果并快速与好 友分享讨论。

# 21 我的造型师

为女性打造全新的试妆、造型方式,让女性随时随地装扮美丽 的一面。支持模拟真人化妆,使用系统提供的一整套化妆工具给自 己化一个漂亮的靓装参考效果;支持真人发型切换,用户可以随意 切换各种不同风格的发型,达到真实的参考效果。

# 22 电子画报

朵唯电子画报 iBeauty,聚集时尚热点,以图文并茂的形式为 朵唯女性手机用户提供及时、丰富的时尚生活资讯。

# 23 伊乐园

朵唯智能机应用商店,为用户提供应用,游戏下载,音乐在线 试听、手机在线阅读等一站式服务。

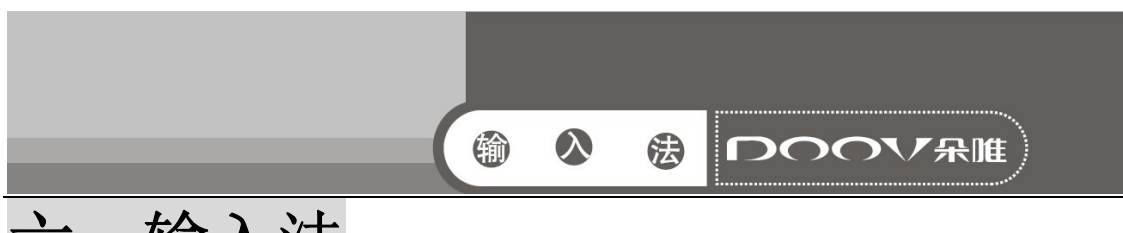

# 六、输入法

当您需要编辑文本时,您可以使用输入法来编辑中文、英文、 数字、符号等文本,如添加联系人信息,编辑信息等。提示:输入 状态不同,输入法的键盘显示也会有所不同,请以手机实际为准。

### 切换输入法

设置→语言和输入法→默认→选择输入法

#### 搜狗拼音输入法

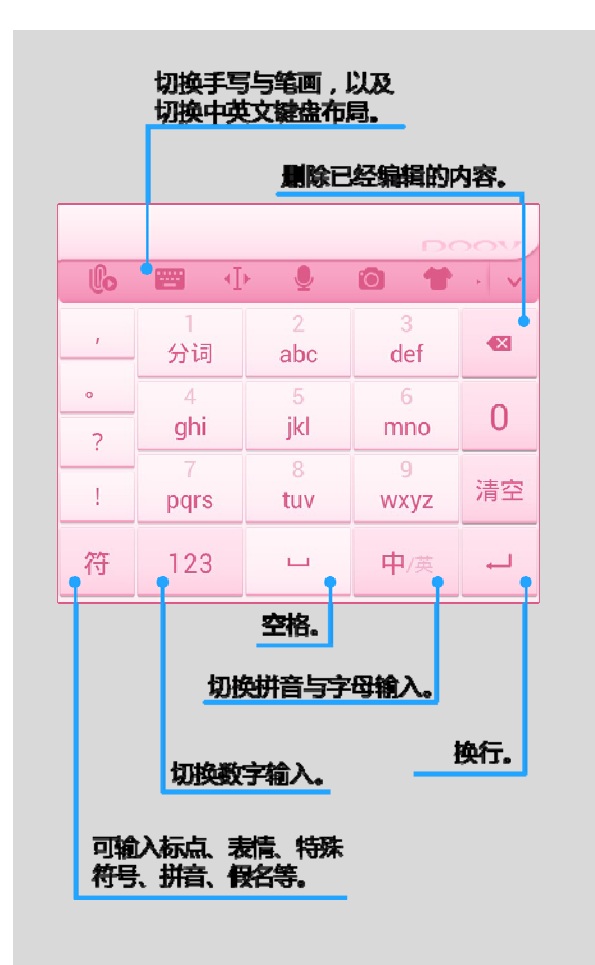

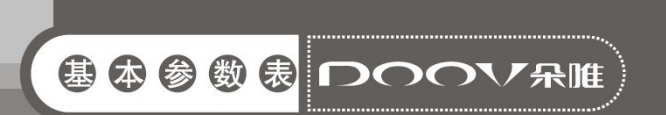

# 七、基本参数表

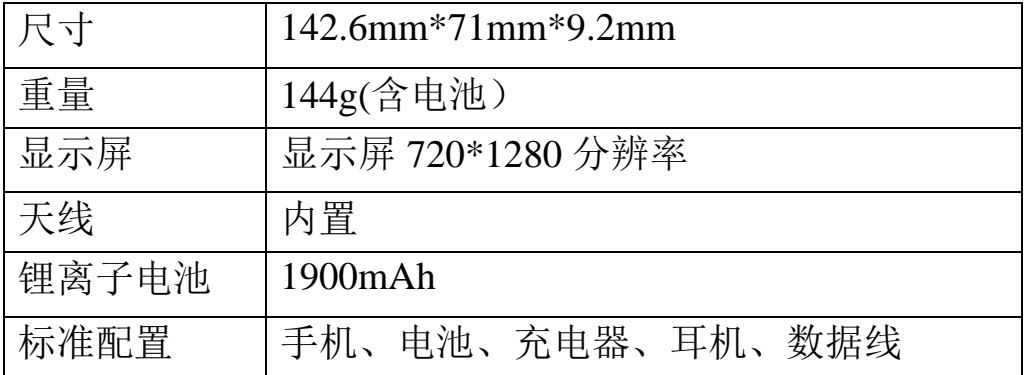

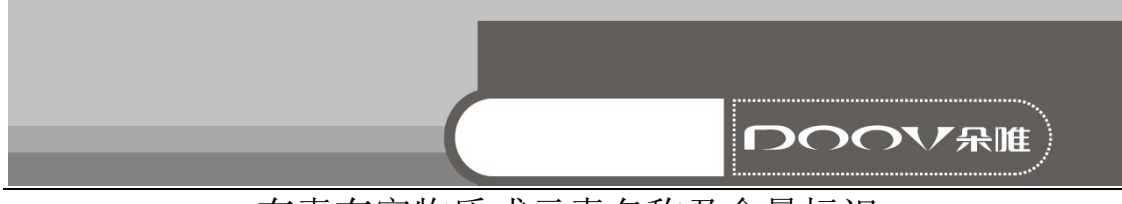

### 有毒有害物质或元素名称及含量标识

|             | 有毒有害物质或元素 |           |           |               |               |                 |          |
|-------------|-----------|-----------|-----------|---------------|---------------|-----------------|----------|
| 部件<br>名称    | 铅<br>(Pb) | 汞<br>(Hg) | 镉<br>(Cd) | 六价铬<br>(Cr6+) | 多溴联苯<br>(PBB) | 多溴二苯醚<br>(PBDE) | 环保<br>期限 |
| <b>PCBA</b> | $\times$  | ∩         | ∩         | ∩             | ()            | C               |          |
| <b>LCM</b>  | ∩         | ∩         | ∩         | ∩             | ◯             | ∩               |          |
| 塑胶件         | ∩         | ∩         | ∩         | ()            | ∩             | ⌒               |          |
| 五金件         | $\times$  | ∩         | ∩         | ∩             | ∩             | ∩               |          |
| <b>FPC</b>  | $\times$  | ∩         | ∩         | ∩             | $\bigcirc$    | ∩               | 20年      |
| 电声器件        | ∩         | ( )       | ∩         | ∩             | ∩             | ⌒               |          |
| 振动马达        | ∩         | ∩         | ∩         | ∩             | ∩             | ∩               |          |
| 摄像头         | ∩         | ∩         | ∩         | ∩             | ∩             | ⌒               |          |
| 附配件         | $\times$  | ∩         | $\times$  | ∩             | $\times$      | ∩               |          |
| 辅助材料        | $\times$  | ∩         | ∩         | ∩             | ∩             | ∩               |          |
| 电池*         | $\times$  | ( )       | X         | ∩             | ∩             | ◯               | 5年       |

产品名称: DOOV D8

备注:

1、○:表示该有毒有害物质在该部件所有均质材料中的含量均在 SJ/T 11363-2006 规定的 限量要求以下;

 ×:表示该有毒有害物质至少在该部件的某一均质材料中的含量超出 SJ/T 11363-2006 规定的限量要求。

2、本产品除极少数材料因技术发展原因暂未找到替代品外,绝大多数材料均为环保材料,在 环保使用期限内请放心使用本产品;

3、环保期限条件说明:周围空气温度上 限+40℃ 下限 -20℃;海拔高度≤4000M; 环境温 度 日平均相对湿度不大于 95%,月平均相对温度不大于 90%。

\* 电池以实物为准。

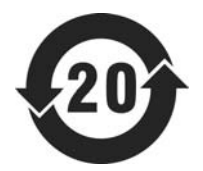